## **Computer Aided Design (CAD)**

## **Lecture 3 Scalars, Complex Numbers, and Vectors in Matlab**

**Dr.Eng. Basem ElHalawany**

### **Schedule (Draft)**

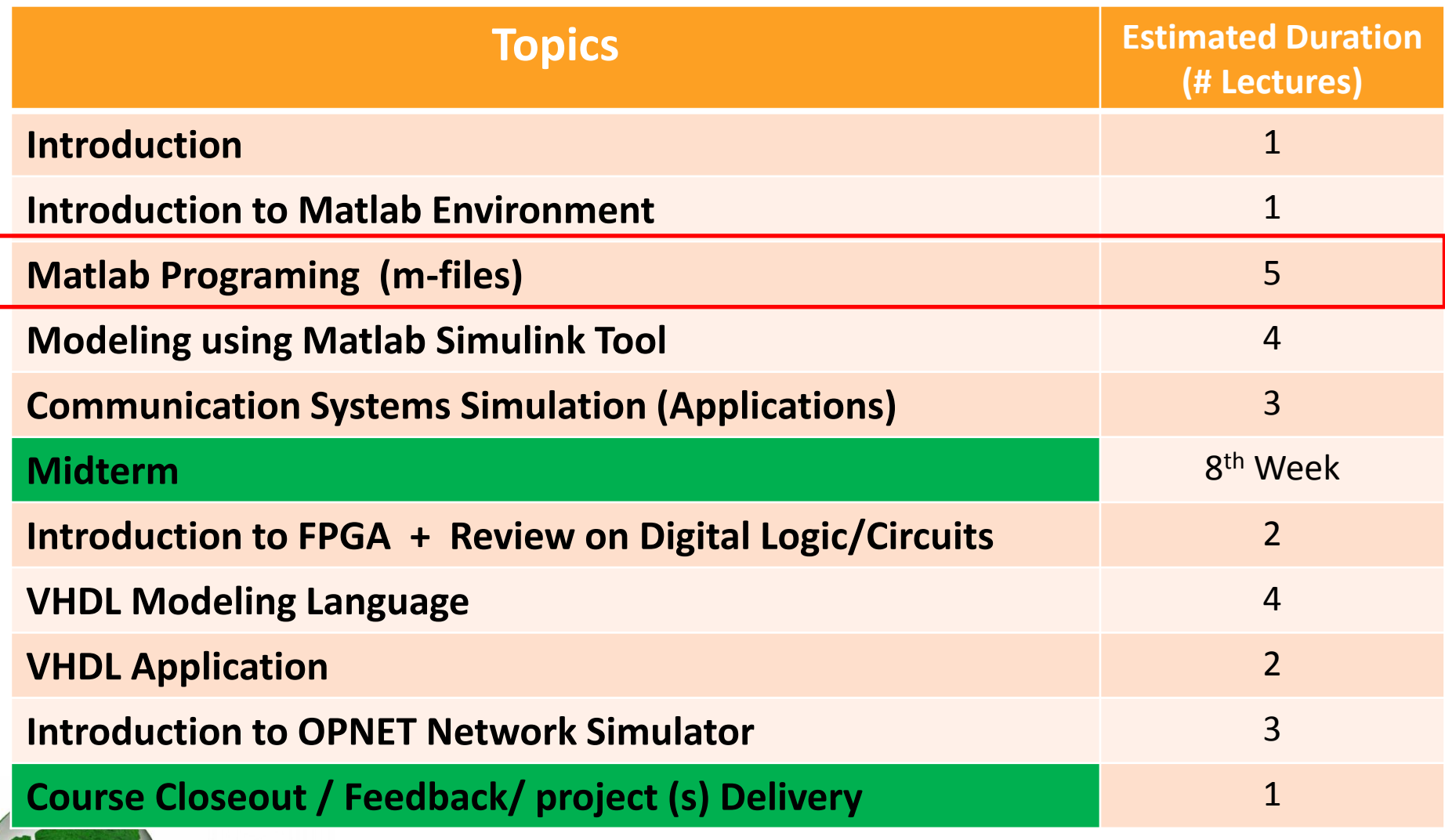

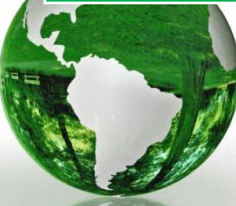

L

## introducing **MATLAB**

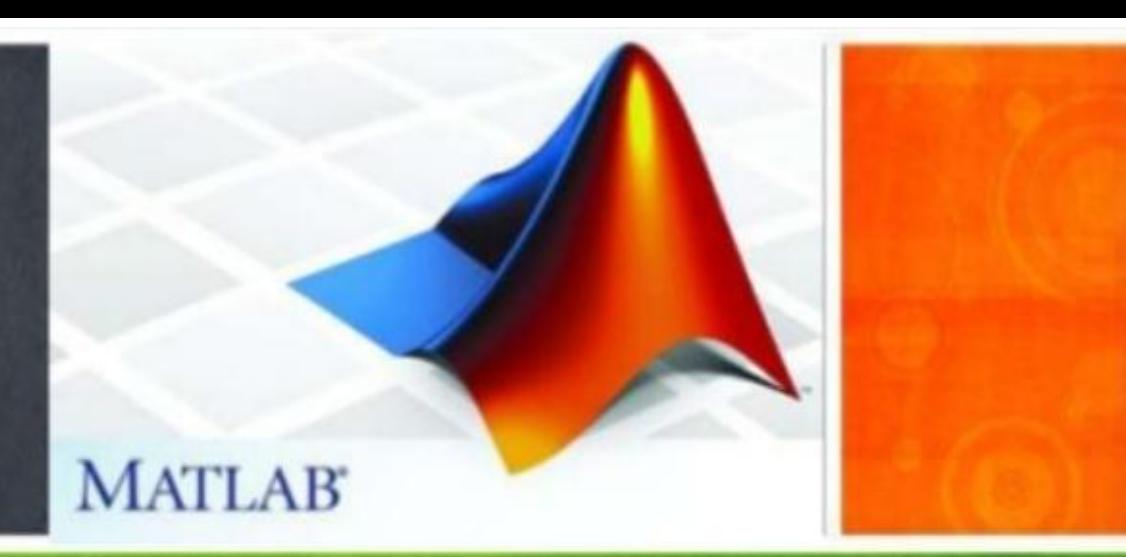

### **The Lecture is based on :**

### **A. Matlab by Example: Programming Basics, Munther Gdeisat**

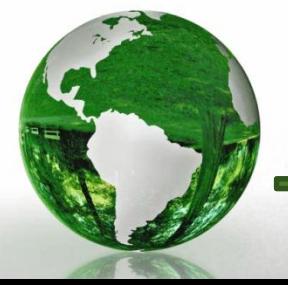

**CAD - Basem ElHalawany 3**

#### **Matlab Editor—Cell Mode**  $1.3$

### **1.3.1 Enabling Cell Mode (Section Mode "in 2014")**

clear: clc: %part 1  $x1 = 10$  $y1 = x1.$  2 %part 2  $x^2 = 20$  $y2 = 3 \times 2.8$ %part 3  $x3 = 30$  $y3 = 5 \times 3.2$ 

- $\triangleright$  Suppose that you have the following program that can be divided into three individual parts.
- $\triangleright$  Suppose that you would like to run the code one part at a time.

In order to do this, you can use the Cell Mode in Matlab (Section Mode)

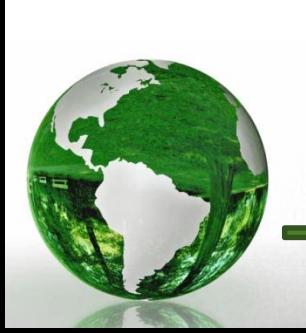

 $\triangleright$  Right Click in the m-file and "Insert Section". Check how the file is changed by yourself

#### Matlab Editor—Cell Mode  $1.3$

#### **Evaluating Code in a Cell**  $1.3.3$

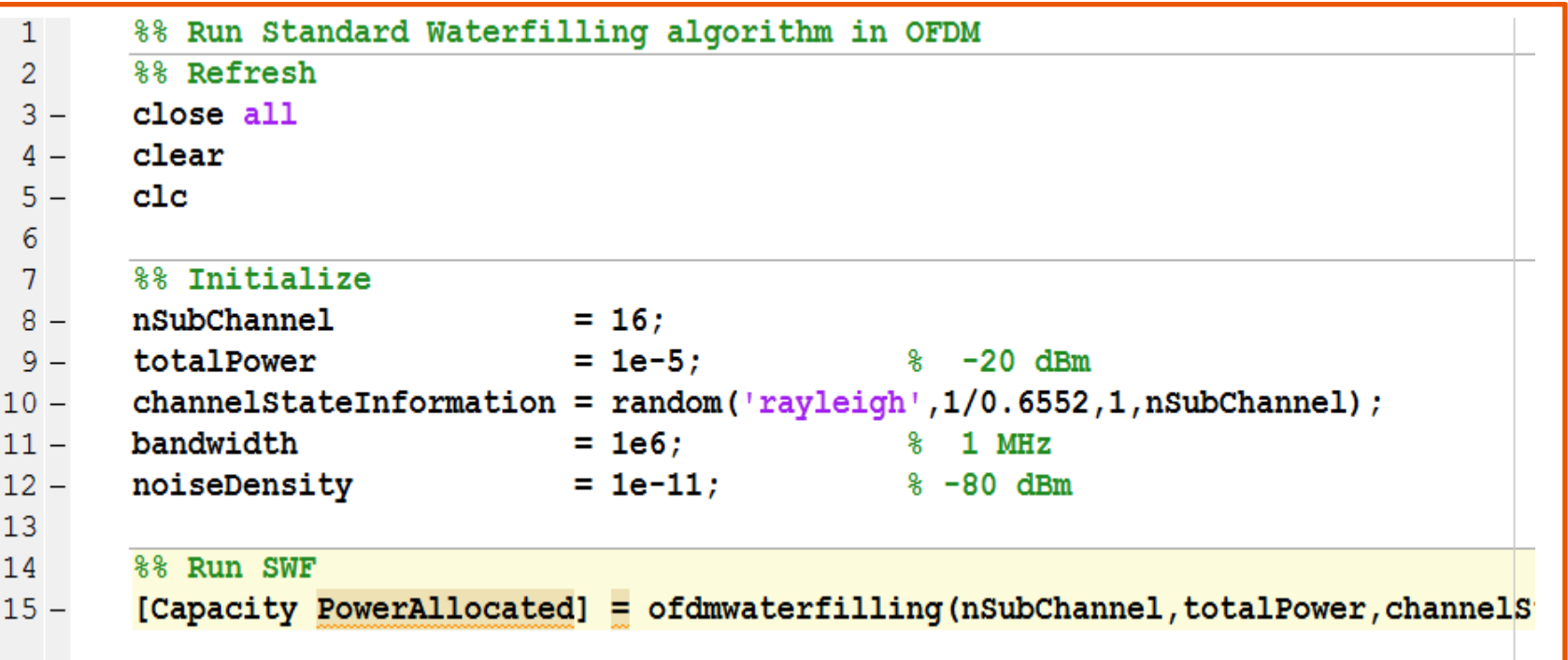

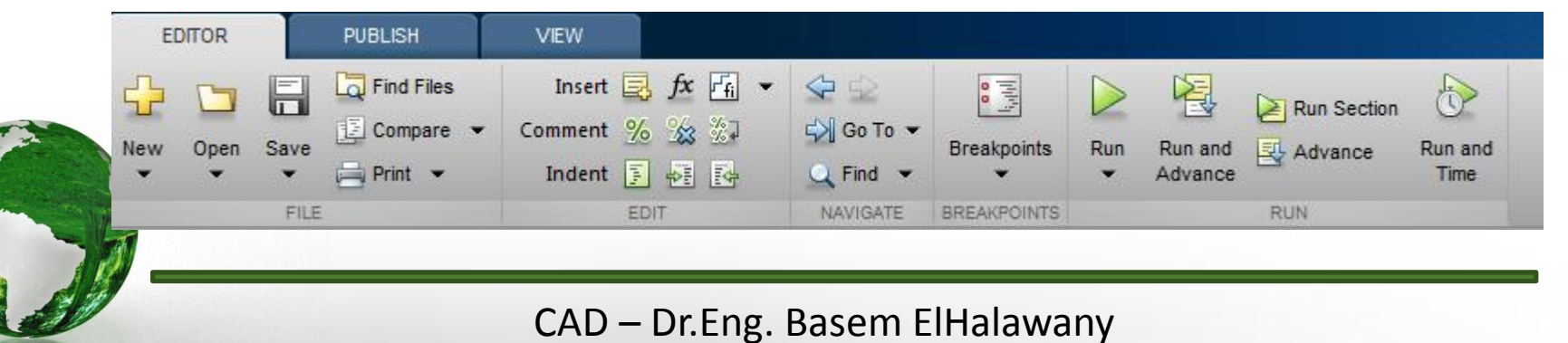

# Z Scalars in Matlab

- $\triangleright$  Variables are created either by Matlab or by the user
- $\triangleright$  Variables created by Matlab are considered to be special variables, whose values are assigned by Matlab.

#### **Matlab Special Variables**  $2.1.1$

 $>>$ pi

Then press **Enter**. Matlab responds with

```
ans =3.1416
```
- $\triangleright$  This command generates another special variable "*ans*"
- **► ans** saves the result of any Matlab operation if the value of the result is not specifically assigned to a variable.

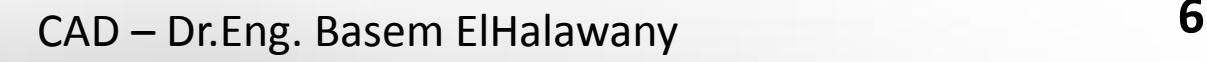

**Matlab Special Variables** 2.1.1 Other examples of special variables are i and j. The value for both variables is defined as  $\sqrt{-1}$ .  $>>i$  $>>j$ Then press **Enter**. Matlab responds with Then press **Enter**. Matlab responds with  $>>ans$  $>>$  ans  $0 + 1.0000i$  $0 + 1.0000i$ 

### 2.1.1.2 Changing the Values of Matlab Special Variables

 $\triangleright$  The user can change the value of the special variables.

 $>> pi = 1$ 

 $\triangleright$  To restore the value of the special variable pi, type at the Command Prompt

 $>>$ clear pi

CAD – Dr.Eng. Basem ElHalawany **7**

### 2.1.2 User-Defined Variables

### 2.1.2.1 Naming a User-Defined Variable

- A variable name must not contain spaces or hyphens (-).
- A variable name can contain up to 63 characters.
- A variable name must start with a letter  $(a-z \text{ or } A-Z)$ , followed by any number of letters, digits  $(0-9)$ , or underscores  $($   $)$ .
- Punctuation characters such commas (, ) or apostrophes (') are not allowed, because many of them have special meanings in Matlab.
- A variable name must not be a **Script M-file** name or an existing **Matlab function** name.

## Matlab is Case Sensitive

Clearing a User-Defined Variable

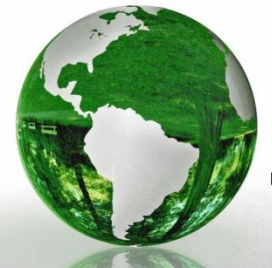

$$
>> \verb+clear y+
$$

## 2.2.1 Approximating Numbers round **Function**

 This function rounds a real number upward, or downward, toward the nearest integer.

 $x =$  $>> x = round(2.51)$  $>> y = round(2.49)$ 

## $fix$  Function

 $\triangleright$  This function truncates (eliminates) the decimal part of a real number, leaving the integer part unchanged.

$$
>> x = f i x (2.51)
$$

 $>> y = f i x (-2.51)$ 

$$
\left(\frac{c}{\sqrt{2}}\right)
$$

CAD – Dr.Eng. Basem ElHalawany **9**

 $X =$ 

 $-2$ 

 $V =$ 

## 2.2.1 Approximating Numbers ceil **Function**

This function rounds up a real number toward the nearest higher integer.

## floor **Function**

This function rounds down a real number toward the nearest lower integer.

$$
>> x = \text{floor}(2.51) \qquad x =
$$
  
\n
$$
>> y = \text{floor}(2.49) \qquad y =
$$
  
\n
$$
CAD - Dr.Eng. Basem ElHalawany
$$

Mathematical Expressions for Scalar Variables

### 2.3.2 Precedence of Mathematical Operations

- Matlab evaluates mathematical expressions from left to right.
- Mathematical expressions may contain addition, subtraction, multiplication, division, and exponential mathematical operations as well as parentheses.
- These mathematical operations are evaluated in the following order :

- I. Parentheses, by starting with the innermost set and proceeding outward
- **II.** The exponentiation operation
- **III.** Multiplication and division
- **IV.** Addition and subtraction.

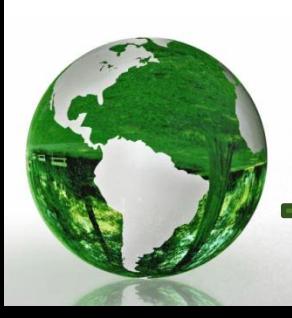

Mathematical Expressions for Scalar Variables

From Mathematical Expressions to Matlab  $2.3.3$ **Expressions** 

$$
r = \frac{x + y}{z}, \qquad \qquad r = \left\{ \frac{\{x + y\}_1}{z} \right\}_2
$$

- The addition operation needs to be evaluated first followed by the division.
- Since the division operation has a higher priority in Matlab than the addition operation, parentheses are needed to alter this priority order to give the addition operation a higher priority than that of the division operation.

$$
r = (x + y)/z ;
$$
  

$$
r = x + \frac{y}{z}, \qquad r = \left\{ x + \left\{ \frac{y}{z} \right\}_1 \right\}
$$

- In this mathematical expression, the division has a higher priority than the addition operation.
- Since the order of evaluating this mathematical expression exactly follows the priority of mathematical operations in Matlab, you should not use parentheses

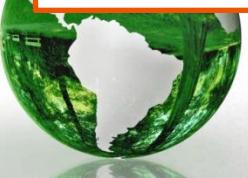

$$
r = x + y/z;
$$

### 2.4 Relational and Logical Operations for Scalar Variables

## $2.4.1$  The logical Class

Any variable with a logical class has a value of either true or false.

Matlab represents true as 1, and false as 0.

 $>> r = \text{true}$ 

Matlab responds with

 $r =$ To check the class of  $r$ , type at the **Command Prompt** 

 $>>$  whos r Matlab responds with

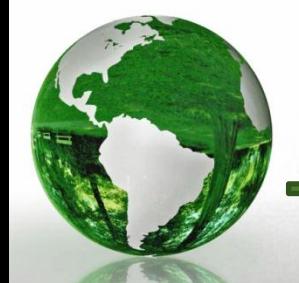

```
Name Size Bytes Class Attributes
```
## 2.4.2 The Relational Operators

- The relational operators require two operands, and they compare two values.
- The relational operators produce variables with a logical class

Matlab has six relational operators which are

- 1. Greater than " $>$ "
- 2. Less than " $\lt$ "
- **3.** Greater than or equal " $>=$ "
- 4. Less than or equal " $\leq$ "
- 5. Equal " $==$ "
- 6. Not equal " $\sim$ ="

$$
>> x = 1 ;
$$
  
> y = 2 ;  
> a = x > y Matlab responds and displays the value of a as  

$$
a =
$$

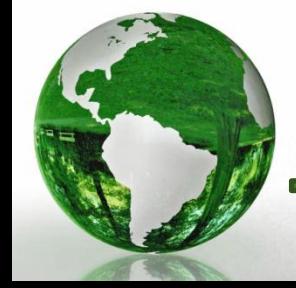

## 2.4.3 The Logical Operators

Matlab has three logical operators which are

- 1. AND " $\&$ "
- 2. OR " $|$ "
- 3. NOT " $\sim$ " The logical operators produce variables with the logical class.

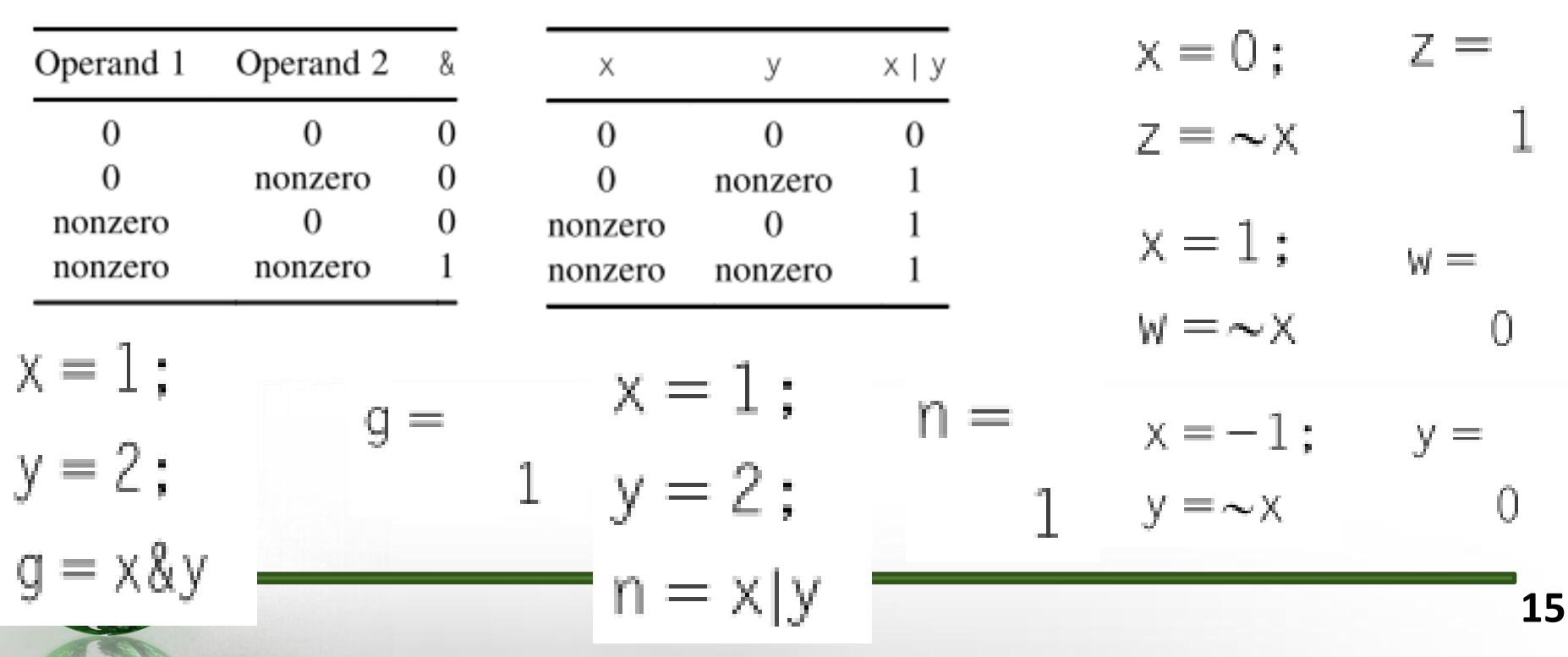

### AND "&" Logical Operator

OR "|" Logical Operator  $\blacksquare$  NOT " $\sim$ " Logical Operator

#### **Combining Logical and Rational Operators**  $2.4.4$

Logical and rational operators can be combined. For example,

$$
x = 1
$$
;  
\n $y = 2$ ;  
\n $n = (x < 3) \& (y < 0)$ 

### Matlab responds with

n

 $=$ 

0

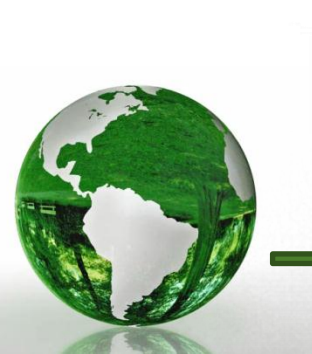

CAD - Dr.Eng. Basem ElHalawany

## 2.5 Complex Scalar Variables 2.5.2 Creating Complex Scalar Variables

$$
>> z = 1 + 2i
$$
  
\n
$$
1.0000 + 2.0000i
$$
  
\nYou can use j instead of i to represent  $\sqrt{-1}$ . For example,  
\n
$$
>> z = 1 + 2j;
$$
  
\nA third method to create a complex number is  
\n
$$
>> z = 1 + 2 \times i;
$$

**Note** 

$$
>> j = 2;
$$
  

$$
>> x = 1 + 2 * j
$$

Matlab responds as follows

CAD - Dr.Eng. Basem ElHalawany

 $x =$ 

5

#### **Complex Scalar Variables**  $2.5$

### • Be careful: These expressions are different

| $y = 7/2 * i$ | $y = (7/2) i = 3.5 i$ |                       |
|---------------|-----------------------|-----------------------|
| and           | and                   | $x = 7/(2i) = -3.5 i$ |

#### $2.5.7$ Conjugate of a Complex Number

$$
>> z = 1 + 2i ;
$$
  

$$
>> z1 = \text{conj}(z)
$$

Matlab responds as follows:

 $71 =$ 

 $1.0000 - 2.0000i$ 

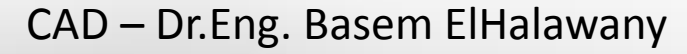

#### **Complex Scalar Variables**  $2.5$

**Modulus and Angle of a Complex Number**  $2.5.8$ 

>> 
$$
z = 3 + 4i
$$
;  
>>  $a = abs(z)$   
 $a =$   
 $b =$   
 $b =$   
 $0.9273$ 

 **Note that the angle is given here in radians. To convert the angle from radians to degrees, multiply it by 180/ π .** 

```
\gg angle_in_degrees = angle(z)*180/pi
angle_in_degrees =
 53.1301
```
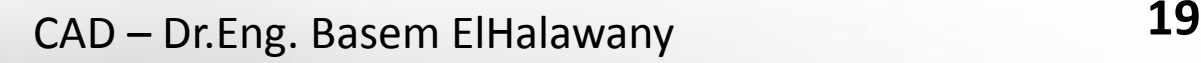

# **Vectors in Matlab**

 $\triangleright$  A vector is an array that contains only one row or one column.

$$
> x = [2, 3, 5];
$$

$$
> y = [4; 9; 7; 12];
$$

 Note that in this book that we use **bold fonts** to distinguish vector variables from scalar variables.

### 3.1.2.3 Transpose Operation

 $\triangleright$  Applying the transpose operation to vectors changes a row vector to a column vector and vice versa.

>> 
$$
x = [2, 3, 5];
$$
  
>>  $x = x'$ .

CAD – Dr.Eng. Basem ElHalawany **20**

### 3.1.2.4 Determining the Number of Elements in a Vector

 $>>x = [2,3,5];$ Matlab responds and displays the result as  $>> n =$  length  $(x)$  $n =$ 3

### 3.1.2.5 Converting a Vector to a Column Vector

 $\triangleright$  The Matlab colon operator, ":", can be used to convert a vector to a column vector.

>> 
$$
y = [1, 2, 3, 4, 5];
$$
  
>>  $y = y(:)$   
 $y =$   
 $\frac{2}{3}$   
 $\frac{3}{4}$   
 $\frac{4}{5}$ 

### **Creating Vectors Using the Linear Method**

 $\triangleright$  The linear method can be used to create a row vector that has linearly spaced elements, that is, the difference between two successive elements in the vector is constant.

>> 
$$
x = 0:2:10
$$
  
>  $y = 10:-2:0;$   
 $y = 10:86420$ 

### **Creating Vectors Using the Linear Spacing Method**

The Matlab function  $l$  inspace(x1,x2,N) can be used to create a row vector.

- $\cdot$  x 1 is the start value.
- $\cdot$  x2 is the final value.
- $\mathbb N$  is the number of elements in a vector.

 $\times =$ 

$$
> x = \lim{pace(0, 10, 6)}
$$

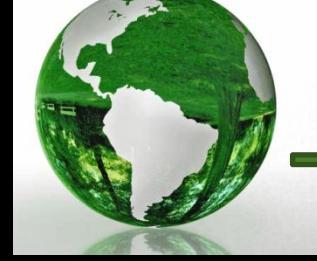

2 4 6 8 10

CAD – Dr.Eng. Basem ElHalawany **22**

### 3.1.6 Empty Vectors

 $\triangleright$  An empty vector is a vector that does not contain any elements.

$$
>> x = [\ ] \ ;
$$

### 3.1.7 Vector Concatenation

 $\triangleright$  Two vectors can be concatenated and become a single vector.

$$
>> x1 = [1, 2, 3];
$$
  
\n
$$
>> x2 = [4, 5, 6];
$$
  
\n
$$
>> x = [x1, x2]
$$

Matlab responds and produces the output  $X =$ 

$$
1\quad 2\quad 3\quad 4\quad 5\quad 6
$$

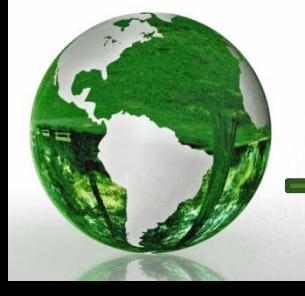

### 3.1.8.1.3 Transpose Operation for Complex Vectors

 $\triangleright$  Applying the transpose operation to a complex vector not only changes rows to columns and vice versa, but also conjugates the vector's elements (Vector Hermitan)

 $>> x = [2 + i.3 - 2i.5 + 3i]$ Matlab responds with  $>> z = x'$ :  $7 =$  $2.0000 - 1.00001$  $3.0000 + 2.00001$  $5.0000 - 3.00001$  $y = [4-3i; 9+4i; 7-5i; 12+11i];$  $z = y$ .';

Applying the command y.' changes rows to columns and columns to rows only. It does not conjugate the vector y elements.

#### 3.2.1 Relational Operations on Vectors  $>> x = [2, 4, 7, 9, -1, 2];$  $>> y = [-1, 4, 8, 1, -4, 6];$  $\triangleright$  This command determines whether  $>> z = x > y$ the value of each element in the  $z =$ vector x is greater than the  $1 \t 0 \t 0 \t 1$ corresponding element in the y.

### 3.2.2 The Logical Operations on Vectors

 $x = [0, 4, 7, 0, -1, 2]$ :  $y = [1, 2, 8, 0, -4, 6]$ :  $z = x \& y$ 

Matlab produces the output

0 1 1 0 1 1

 $Z =$ 

- $\triangleright$  Remember: An input to relational and logical operators is considered to be true if it has a nonzero value,
- $\triangleright$  An input with a 0 value is considered to be false.
- $\triangleright$  An input with a negative value is considered to be true.

#### **Accessing Elements in Vectors**  $3.3<sub>1</sub>$

### **3.3.1 Accessing an Individual Element in a Vector Using its Index**

you can access an individual element within the vector using the "index"

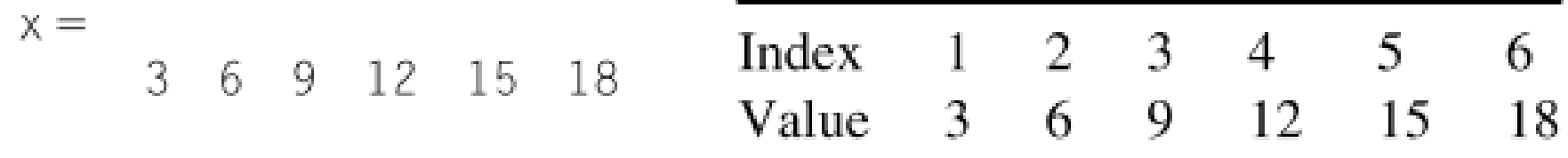

To access the first element in the vector:

 $>> x(1)$ 

### Matlab responds with

3

 $ans =$ 

 $\triangleright$  Note that in some languages, for example, the C programming language, the first element of a vector may be referred to as element 0

### **3.3.1 Accessing an Individual Element in a Vector Using its Index**

To access the last element in the vector, type at the Matlab Command Prompt

 $>>$  s =  $x(end)$ ;  $>>$  s

### Matlab responds with

 $s =$ 18

Let us try to access the seventh element in the vector  $\times$  as follows:

 $>> x(7)$ 

Matlab responds with the error message

??? Index exceeds matrix dimensions.

### 3.3.2 Accessing a Group of Elements in a Vector Using Their Indices

 $>> y = 2:3:18$  $y =$ 2 5 8 11 14 17

To access the first three elements of the vector y

 $>> a = y(1:3);$ 

To access the last three elements of the vector y

 $>> b = y (end - 2 :end):$ 

To access the second, third, and the fourth elements of the vector y

 $>> c = y(2:4)$ ; or  $>> c = y([2, 3, 4])$ ;

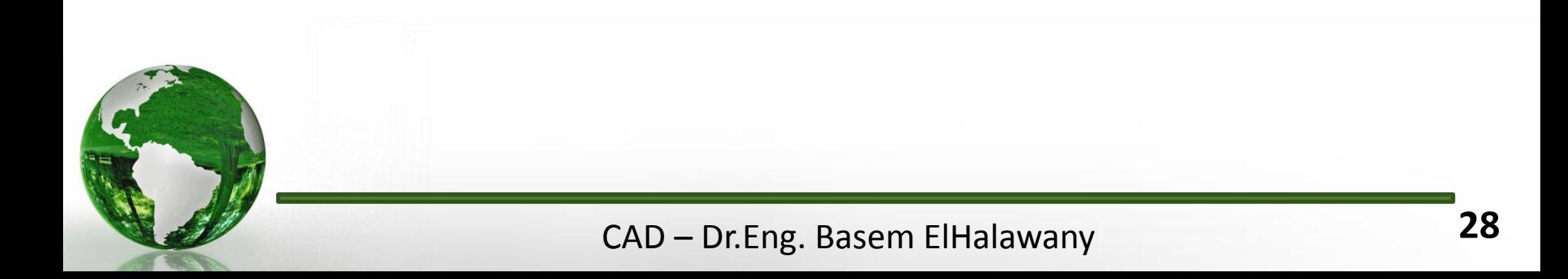

#### Accessing Elements in a Vector Using Their Values 3.3.3

 Matlab enables you to easily search for an individual element, or a group of elements, in a vector, depending on their values.

$$
>> y = [2, 3, 5, 5, 7, 10, 12];
$$

To find the indices of the elements whose values are equal to 5

 $>> a = find(y == 5)$ Matlab responds with  $a =$ 

To find the indices of the elements whose values are less than or equal to 9,

$$
>> c = find(y <= 9)
$$

$$
z = 1 \quad 2 \quad 3 \quad 4 \quad 5
$$

 To find the values of the elements in the vector y that are less than, or equal to, 9;

 $\sigma =$ 

$$
>> d = y(c)
$$

З